**InstallAware Studio For Windows Installer Crack License Key Free Download [32|64bit] [April-2022]**

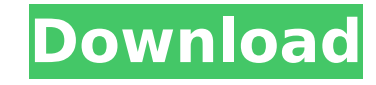

**InstallAware Studio For Windows Installer [Updated] 2022**

Deploy your updated application with the smallest possible package size. Use this ultralightweight installer to deploy the most up-to-date version of your application, by automatically resizing and removing older files and data. Comprehensive support for leading platforms InstallAware for Windows Installer is the all-in-one setup generator for Windows. It offers a set of powerful tools for creating clean, stable, reliable and easily deployable installations for your software products, and helps a product developer to create highly optimized setups. A free application to help you create MSI, setup and project files InstallAware Studio for Windows Installer is a free tool for creating MSI setup and project files. The free edition enables you to create MSI setups for Windows 8 and Windows 7, as well as project files for Windows Vista and Windows 7. The semi-free edition allows you to use several features in order to create MSI setups, but has to be licensed for a certain period in order to gain full access. The features of the premium edition include the complete set of features for creating MSI setups, as well as project files for Windows Vista and Windows 7. How to use installaware studio for windows installer Before Installing InstallAware Studio for Windows Installer, do your Analysis first, because when you prepare to install your program, you need to solve some problems. Do you know how to solve the problem in InstallAware Studio for Windows Installer? It's easy. Double Click Software Center, and choose to install the update. As you can see, Software Center has included a set of new features for your checking and review. In the next step, select InstallAware Studio for Windows Installer in the list of software to install. Wait a moment, and click Finish. The software will be finished to install. Start the InstallAware Studio for Windows Installer, and after the software has successfully installed, you can then view the project file. How to Install InstallAware Studio for Windows Installer Click at "New Project", then choose InstallAware Studio for Windows Installer. As you can see, you can choose the features you need. If you need any other features, you can also click at Add button. After that, you can click at OK. Now, you can see what you need. Add features by clicking at Add New... button. If you want to add more features, you

**InstallAware Studio For Windows Installer Crack+**

InstallAware Studio for Windows Installer Crack Mac is an advanced and comprehensive software application specialized in generating and building complete setup projects with fully customizable user interfaces. Smart design and new project options The tool adopts a ribbonlike interface and displays a well-organized set of features. Plus, when you run the program for the first time, a panel pops out for helping you define a new project. You can make use of various wizards for settings up the entire process, and this approach proves to be quite helpful especially for rookies as they are guided step by step. Work with various wizards You may opt for a Quick start wizard which is the fastest and most intuitive way for building up a

## working setup, Project Wizard for installing various application runtimes, PackageAware for monitoring the changes a setup makes to the system and saving information to a ready-touse InstallAware project, or Database Import Wizard for reversing engineers a Windows

Installer package and creating an InstallAware project. Edit several preset templates The tool provides support for different templates that you can use as starting points for different types of applications. You may generate a blank setup script, Native Engine setup script with predefined 32- and 64-bit file system folders and Hybrid Installation Technology, full setup script with common installer features, as well as scripts for a typical Win32, Win64,.NET, Java, CD AutoRun applications. Plugins, sample projects and custom templates You can install plugins for extending the functionality of the InstallAware IDE and add custom behavior to setup scripts, migrate installation projects created in other setup development environments to InstallAware, run several sample projects, as well as create your own templates. Add details about your software product You can define application information by writing product data, setting Windows Installer database summary properties, requesting UAC elevation and setting ISO, controlling the appearance of your software product in the Control Panel, and creating application requirements and runtimes. Setup options InstallAware Studio for Windows Installer gives you the freedom to customize each setup project according to several parameters, such as features (the components that are visible to end-users at runtime), custom files and folders, registry keys and values (you may import REG files or selfregistration data from COM objects), XML files,.NET assemblies (into the Global Assembly Cache or side-by-side with your application), file types and Explorer open/right-click actions, as well as INI files. Shaping up the GUI b7e8fdf5c8

InstallAware Studio for Windows Installer is an advanced and comprehensive software application specialized in generating and building complete setup projects with fully customizable user interfaces. Smart design and new project options The tool adopts a ribbonlike interface and displays a well-organized set of features. Plus, when you run the program for the first time, a panel pops out for helping you define a new project. You can make use of various wizards for settings up the entire process, and this approach proves to be quite helpful especially for rookies as they are guided step by step. Work with various wizards You may opt for a Quick start wizard which is the fastest and most intuitive way for building up a working setup, Project Wizard for installing various application runtimes, PackageAware for monitoring the changes a setup makes to the system and saving information to a ready-touse InstallAware project, or Database Import Wizard for reversing engineers a Windows Installer package and creating an InstallAware project. Edit several preset templates The tool provides support for different templates that you can use as starting points for different types of applications. You may generate a blank setup script, Native Engine setup script with predefined 32- and 64-bit file system folders and Hybrid Installation Technology, full setup script with common installer features, as well as scripts for a typical Win32, Win64,.NET, Java, CD AutoRun applications. Plugins, sample projects and custom templates You can install plugins for extending the functionality of the InstallAware IDE and add custom behavior to setup scripts, migrate installation projects created in other setup development environments to InstallAware, run several sample projects, as well as create your own templates. Add details about your software product You can define application information by writing product data, setting Windows Installer database summary properties, requesting UAC elevation and setting ISO, controlling the appearance of your software product in the Control Panel, and creating application requirements and runtimes. Setup options InstallAware Studio for Windows Installer gives you the freedom to customize each setup project according to several parameters, such as features (the components that are visible to end-users at runtime), custom files and folders, registry keys and values (you may import REG files or selfregistration data from COM objects), XML files,.NET assemblies (into the Global Assembly Cache or side-by-side with your application), file types and Explorer open/right-click actions, as well as INI files. Shaping up the GUI

**What's New in the InstallAware Studio For Windows Installer?**

InstallAware Studio for Windows Installer is an advanced and comprehensive software application specialized in generating and building complete setup projects with fully customizable user interfaces. Smart design and new project options The tool adopts a ribbonlike interface and displays a well-organized set of features. Plus, when you run the program for the first time, a panel pops out for helping you define a new project. You can make use of various wizards for settings up the entire process, and this approach proves to be quite helpful especially for rookies as they are guided step by step. Work with various wizards You may opt for a Quick start wizard which is the fastest and most intuitive way for building up a working setup, Project Wizard for installing various application runtimes, PackageAware for monitoring the changes a setup makes to the system and saving information to a ready-touse InstallAware project, or Database Import Wizard for reversing engineers a Windows Installer package and creating an InstallAware project. Edit several preset templates The tool

provides support for different templates that you can use as starting points for different types of applications. You may generate a blank setup script, Native Engine setup script with predefined 32- and 64-bit file system folders and Hybrid Installation Technology, full setup script with common installer features, as well as scripts for a typical Win32, Win64,.NET, Java, CD AutoRun applications. Plugins, sample projects and custom templates You can install plugins for extending the functionality of the InstallAware IDE and add custom behavior to setup scripts, migrate installation projects created in other setup development environments to InstallAware, run several sample projects, as well as create your own templates. Setup options InstallAware Studio for Windows Installer gives you the freedom to customize each setup project according to several parameters, such as features (the components that are visible to end-users at runtime), custom files and folders, registry keys and values (you may import REG files or self-registration data from COM objects), XML files,.NET assemblies (into the Global Assembly Cache or side-by-side with your application), file types and Explorer open/right-click actions, as well as INI files. Shaping up the GUI and configuring advanced features The user interface can be tweaked by working with various themes, editing dialogs, loading billboards, creating shortcuts and pins, while advanced feature help you create ODBC drivers and data sources, install new services, and grant or revoke user access to system resources. Server configuration and deployment options You may create an I

**System Requirements:**

Online Multiplayer RAM: 4 GB Video Card: GeForce GTX 660 or Radeon HD 7900 OS: Windows 7 64-bit Other: DirectX 11 Local Multiplayer RAM: 2 GB Xbox 360 Windows 8 / Xbox One Controls: WASD to move Left Click to shoot Right Click to pause Bug Reports:

[https://wellnessblockchainalliance.com/wp-content/uploads/2022/07/Panda\\_2.pdf](https://wellnessblockchainalliance.com/wp-content/uploads/2022/07/Panda_2.pdf) [https://axisflare.com/upload/files/2022/07/Wx4Z3tbaA4kwKnDUrSaQ\\_04\\_98ad49e547f91e38c47b4605c9486a85\\_file.pdf](https://axisflare.com/upload/files/2022/07/Wx4Z3tbaA4kwKnDUrSaQ_04_98ad49e547f91e38c47b4605c9486a85_file.pdf) [https://wakelet.com/wake/zaEYnqLceu\\_HwWL-F-nBO](https://wakelet.com/wake/zaEYnqLceu_HwWL-F-nBO) [https://medcoi.com/network/upload/files/2022/07/KPxYuwfYpXsudryjqrYa\\_04\\_8a730131a99336eec8c4206a3d5b408d\\_file.pdf](https://medcoi.com/network/upload/files/2022/07/KPxYuwfYpXsudryjqrYa_04_8a730131a99336eec8c4206a3d5b408d_file.pdf) <http://www.medvedy.cz/42-music-artist-icon-pack-crack-license-keygen-download-april-2022/> [https://smallprix.ro/static/uploads/2022/07/BibleLightning\\_Console.pdf](https://smallprix.ro/static/uploads/2022/07/BibleLightning_Console.pdf) <https://buycoffeemugs.com/thinking-theme-crack-updated-2022/> <http://blackbeargoaly.com/?p=13582> <https://www.reperiohumancapital.com/system/files/webform/In2Net.pdf> <https://www.uslabels.com/system/files/webform/OpenVR2Key.pdf> [https://richonline.club/upload/files/2022/07/gsq33HhdwkBqy2UPzOzu\\_04\\_98ad49e547f91e38c47b4605c9486a85\\_file.pdf](https://richonline.club/upload/files/2022/07/gsq33HhdwkBqy2UPzOzu_04_98ad49e547f91e38c47b4605c9486a85_file.pdf) <http://www.kitesurfingkites.com/sc-unipad-crack-lifetime-activation-code-final-2022/> <https://elsm.ch/advert/pdfconverters-pdftotxt-converter-crack-with-registration-code-2022/> <https://www.eeimi.com/wp-content/uploads/2022/07/1656941928-5208eab788d0de7.pdf> [http://chatroom.thabigscreen.com:82/upload/files/2022/07/kDohWV5BRSuQHQAWDG2Z\\_04\\_98ad49e547f91e38c47b4605c9486a85\\_file.pdf](http://chatroom.thabigscreen.com:82/upload/files/2022/07/kDohWV5BRSuQHQAWDG2Z_04_98ad49e547f91e38c47b4605c9486a85_file.pdf) [https://stinger-live.s3.amazonaws.com/upload/files/2022/07/zlBHj7Gmn6SG3QNIpm95\\_04\\_98ad49e547f91e38c47b4605c9486a85\\_file.pdf](https://stinger-live.s3.amazonaws.com/upload/files/2022/07/zlBHj7Gmn6SG3QNIpm95_04_98ad49e547f91e38c47b4605c9486a85_file.pdf) <http://theinspirationseekers.com/portable-wfdownloader-app-with-full-keygen/> <https://lyricsandtunes.com/2022/07/04/datamagnet-dictionary-crack-with-license-code-free-for-pc-april-2022/> <https://coleccionohistorias.com/2022/07/04/jblas-crack-license-keygen/> <https://tunneldeconversion.com/rsistopwatch-4-64-crack-license-key-full-free-download-pc-windows-latest-2022/>